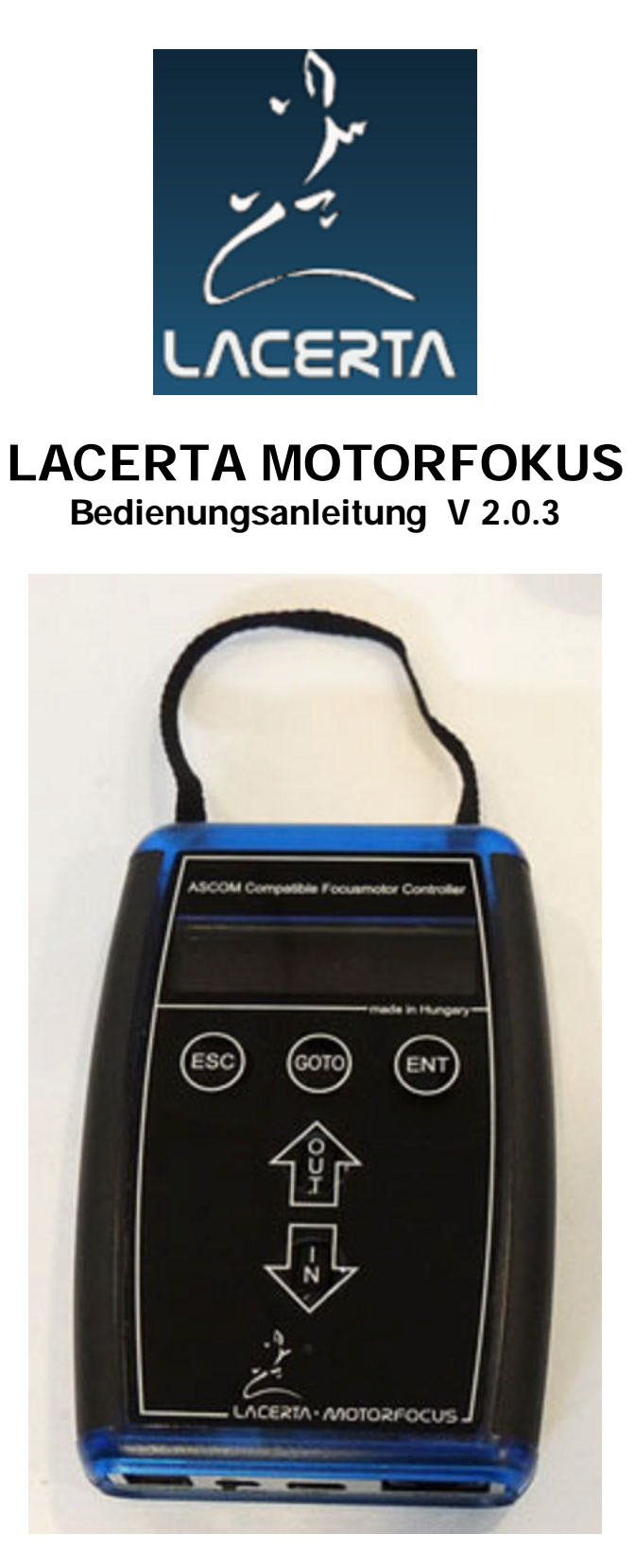

Vielen Dank daß Sie sich für unser Produkt entschieden haben!

Der LACERTA MOTORFOKUS ist voll ASCOM kompatibel, mit<br>Positionsrückmeldung, Temperatur und zwei Arten mechanischer Positionsrückmeldung, Temperatur und zwei Arten mechanischer Spielkompensation, und der Möglichkeit sich mit den Belichtungen zu synchronisieren. Er hat eine voll ausgestattete Handbox mit Anzeige, und kann auch ohne PC als Fokusmotor mit vielfältigen Möglichkeiten verwendet werden.

# Inhaltsverzeichnis:

- 2 die wichtigsten Eigenschaften und was beinhaltet das Paket
- 4 tech.Daten und Firmware Versions Hinweise
- 5 Installation des USB Treibers
- 10 Installation des Ascom Treibers
- 12 Einstellungen des Ascom Treibers
- 13 Firmware updates und Zurücksetzen auf Werkseinstellung
- 16 Verwendung des Lacerta MFOC Grundlegendes
- 16 die Informationen am Display
- 17 die Menü Struktur Überblick
- 18 Richtungstasten
- 18 Funktionstasten
- 19 Goto select Menü
- 21 Main menu
- 21 Focuser menu
- 23 Handcontrol menu
- 24 Motor menu
- 24 Temp Track menu
- 25 Belichtungssignal abhören
- 26 ASCOM mode
- 27 TIPPS ZUM EINSTIEG UND BEQUEMEN VERWENDUNG
- 28 Problemlösungen

# die wichtigsten Eigenschaften:

- remote (ASCOM) oder standalone Modus
- Handbox mit digitalem Display für alle Infos, Bdienungstasten und USB Port
- gekapselte Motoreinheit und kräftiger Schrittmotor (>5kg Haltekraft)
- Temperaturfühler (ca. 180cm lang)
- automatische Fokus Temperatur Kompensation
- Permanent Fokus (Temp.Komp.nach dem Einschalten)
- Ein-Schritt und Multischritt Modi
- max. Position definierbar (min = 0)
- Spielausgleich programmierbar (2 Modi)
- Goto Funktion und 9 Filter Offset Positionen
- 250000 Schritte, Genauigkeit 0,001mm (wenn der OAZ es erlaubt)
- DSLR Belichtungssignal Erkennung
- ASCOM Treiber mit vielen Programmen kompatibel (FocusMax, MaximDL, APT...)
- neue Firmware FREI zu downloaden
- fokussieren per Hand weiter möglich (nach Ziehen des Motorkabels)

# was beinhaltet das Paket:

- LACERTA MOTORFOKUS Handbox mit digitaler Anzeige
- vollständig in Metallgehäuse verkapselte Motoreinheit
- Temperaturfühler ca.2m lang
- USB Kabel ca. 2m lang
- RJ45 Kabel ca. 2m lang (Verbindung Handbox zu Motor)
- Zigarettenanzünder Stromkabel 12V ca. 3m lang

Bitte besuchen Sie unsere Webseite, um Treiber und zusätzliche Infos zu erhalten, sowie die neueste Firmware herunterzuladen (frei). Die neueste Firmware und die wichtigsten Dokumente finden Sie auf der Webseite im Support Tab: https://lacerta-optics.com/MFOC

# Anschlüsse im Detail:

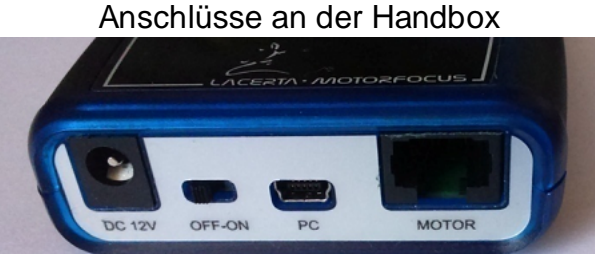

12V DC Buchse(5,5/2,1mm Mitte positiv) \_ Off-On Schalter \_ USB-B mini \_ RJ45

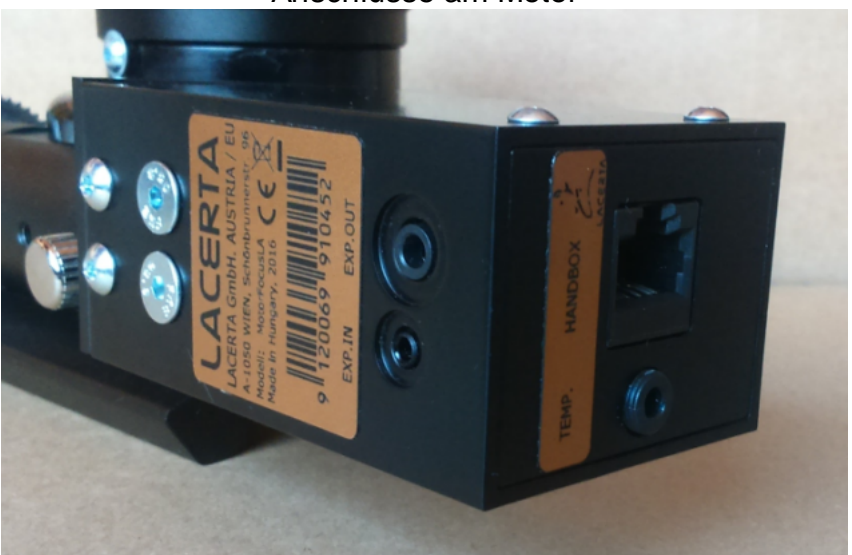

Anschlüsse am Motor

Oberseite: 2,5mm Stereo Buchse (zur MGEN Kamerabuchse) 3,5mm Stereo Buchse (zur DSLR) rechte Seite: RJ45 (zur Handbox) 3,5mm Stereo Buchse (Temperaturfühler)

# Anschluss an den Okularauszug:

Der Lacerta Motorfokus wird an immer mehr Okularauszüge adaptiert. Fragen Sie uns dazu. Ohne weitere Adaption passt er an folgende Auszüge: Skywatcher Esprit 80-150 (4 oder 6mm Kupplung), ED120, Lacerta 1:10 Microfokus Einheit, Octo60, Auf der oben erwähnten Webseite finden Sie Videos wie die Montage erfolgt. Weitere Adaptionen, für Takahashi FSQ106, Feathertouch, diverse R&P Auszüge finden Sie auf unserer Webseite.

# Technische Daten:

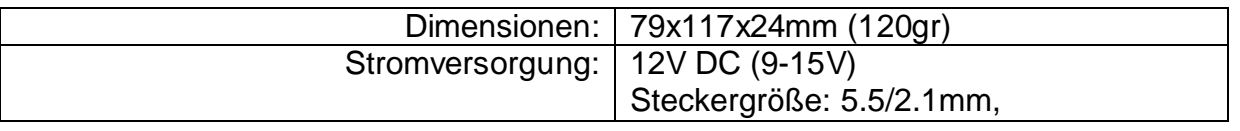

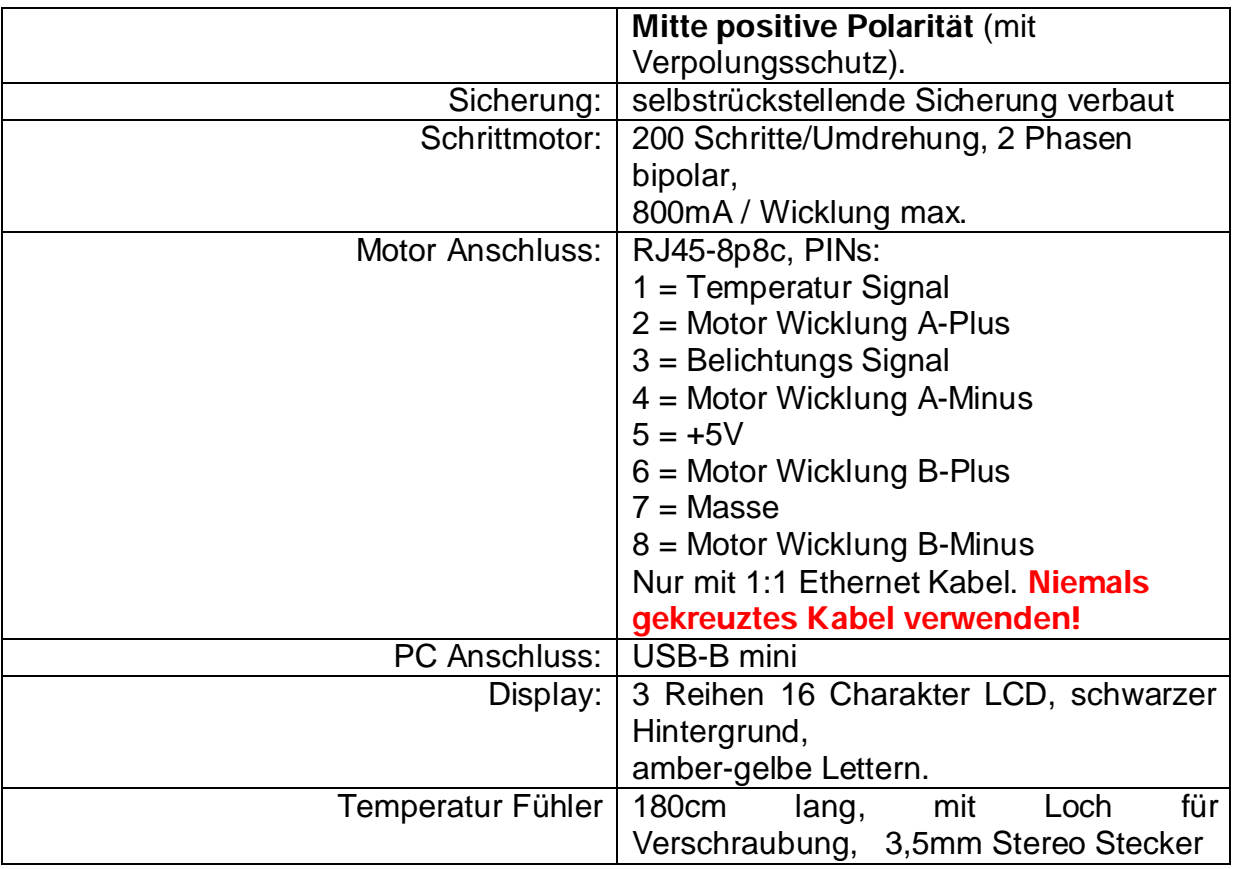

Achtung! Beim manuellen Verstellen des Okularauszuges MUSS das RJ45 Anschlusskabel zwingend vom Motor abgezogen werden! Die induzierte Spannung kann sonst den Motorfokus beschädigen!

# Version 2.0.3:

- bugfixes, vor allem dass manchmal der MFOC nicht korrekt startet und das Display dunkel bleibt

# neu in Version 2.0.2:

- es wird nach dem Start nun immer die zuletzt verwendete Schritt Position angezeigt - Permanent Focus/Shutdown: Für diese Funktion ist ein Herunterfahren des MFOC nötig, um den Motor in einer Vollschritt Position zu parken. Nach dem Neustart wird die letzte Fokusposition wieder angefahren, und über die Temperatur Kompensation korrigiert. Das ermöglicht ein sehr genaues Starten bei fortgesetzten Sessions.

- der Bereich ist 250000 Schritte

- die Temperatur Kompensation kann auf +/- 5000 Schritte/10°C eingestellt werden

- Menüs neu arrangiert und erweitert

# Installation

Um den Lacerta Motorfokus mit PC und kompatiblem Programmen zu verwenden, ist es zuerst nötig, Treiber für USB und Ascom zu installieren. Hier dargestellt wird die Installation auf einem Windows 7 64 bit System.

# Installation des FTDI USB Treibers:

Verbinden Sie den LACERTA MOTORFOCUS zum PC und zur Stromversorgung. Schalten Sie das Gerät ein. Der PC erkennt ein neues Gerät und sucht nach dem passenden Treiber. Sollte der Treiber nicht automatisch gefunden werden, öffnen Sie den Geräte Manager und folgen Sie den Screenshots unten. Der FTDI USB Treiber befindet sich entweder im Firmware zip file im Ordner USB\_driver, oder Sie können die neueste Version von der FTDI Webseite herunterladen:

# http://www.ftdichip.com/Drivers/D2XX.htm

(eine ausführbare Setup Datei finden Sie in der Spalte ganz rechts, und die Webseite bietet auch mehr Hilfe bei Installationsproblemen an)

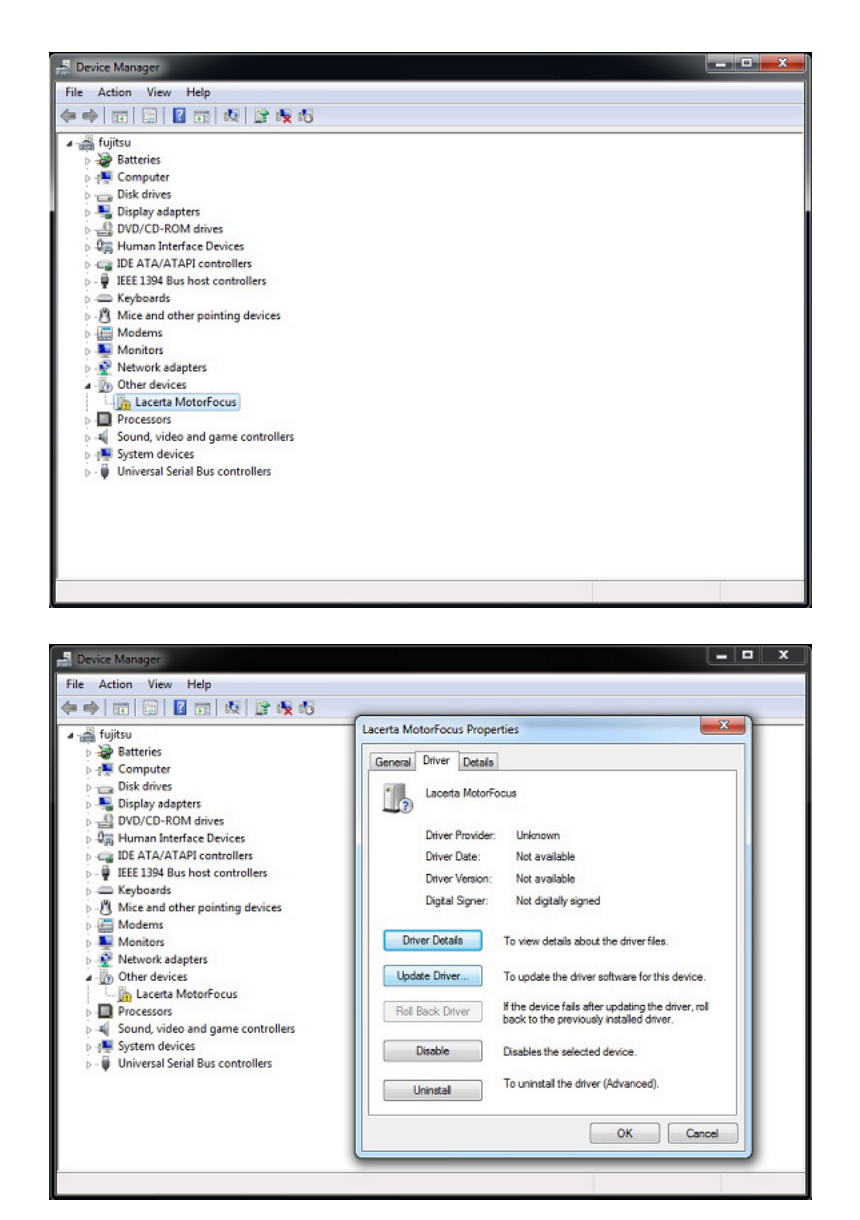

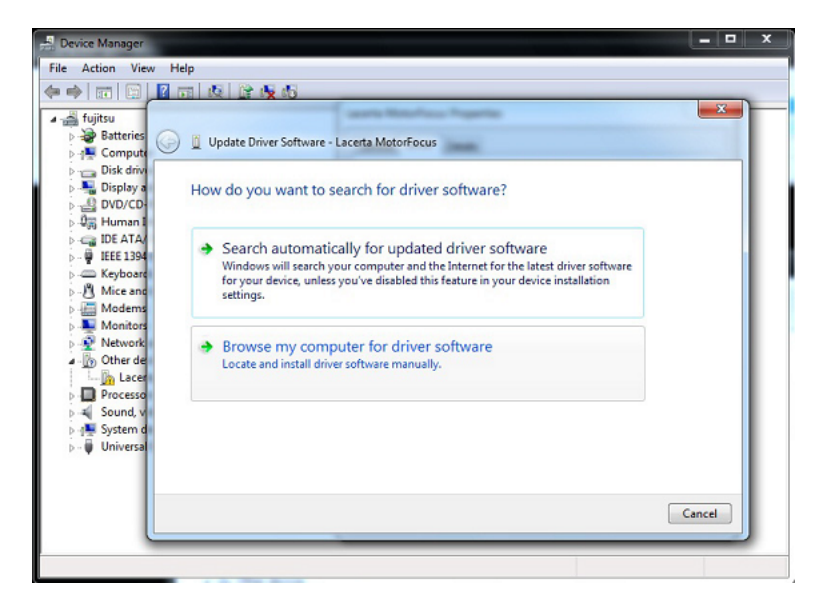

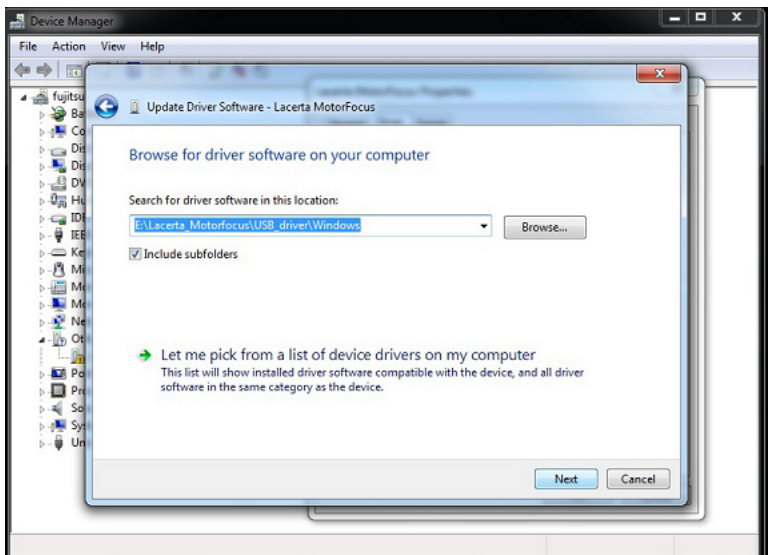

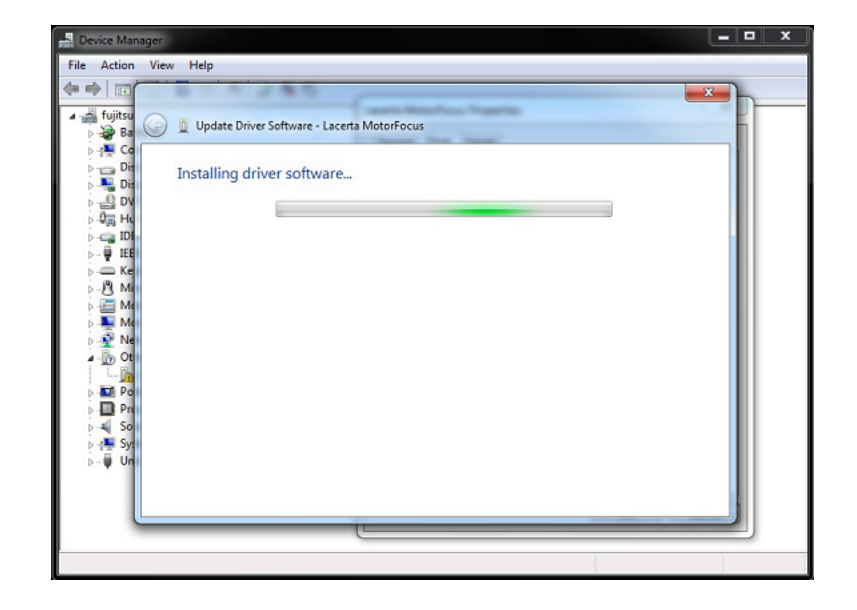

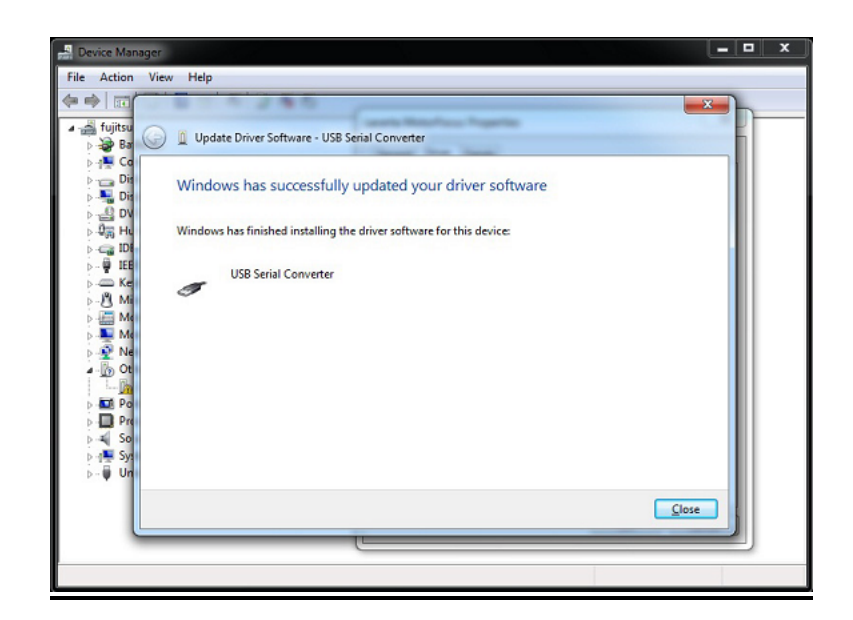

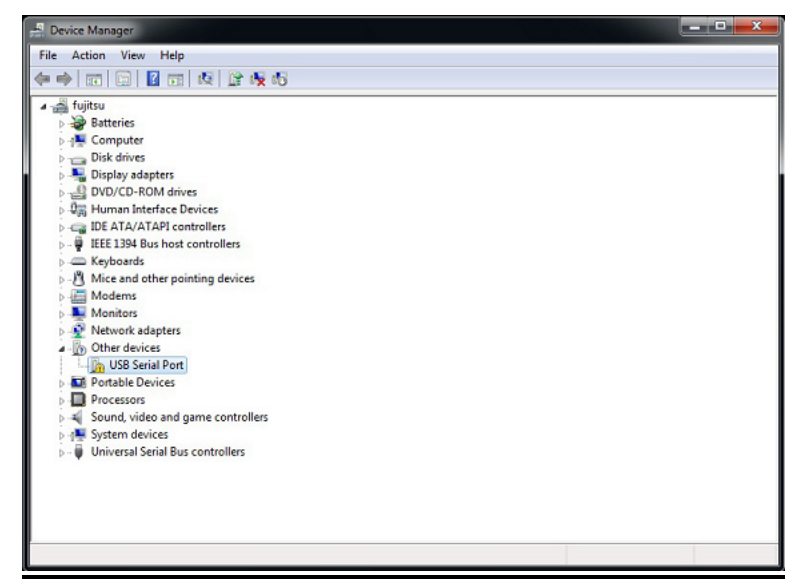

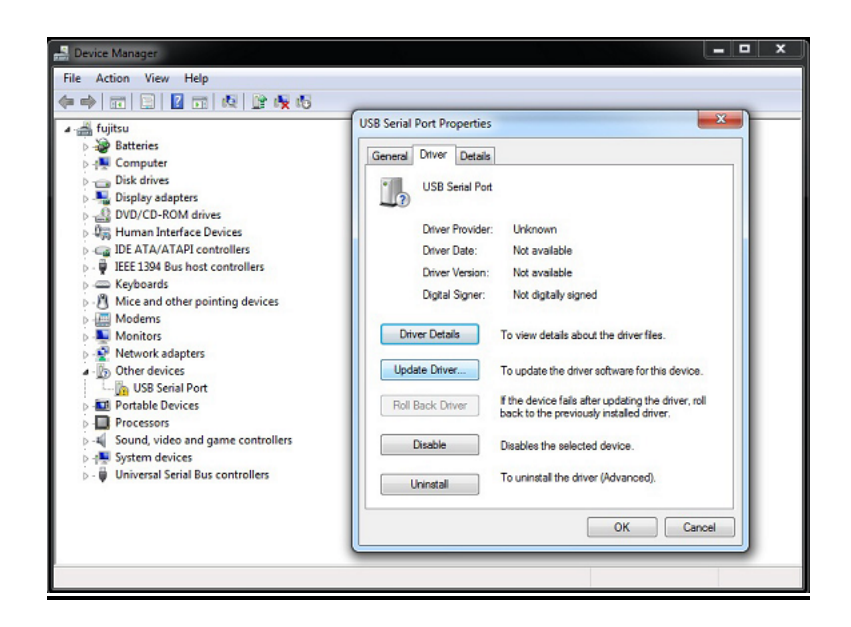

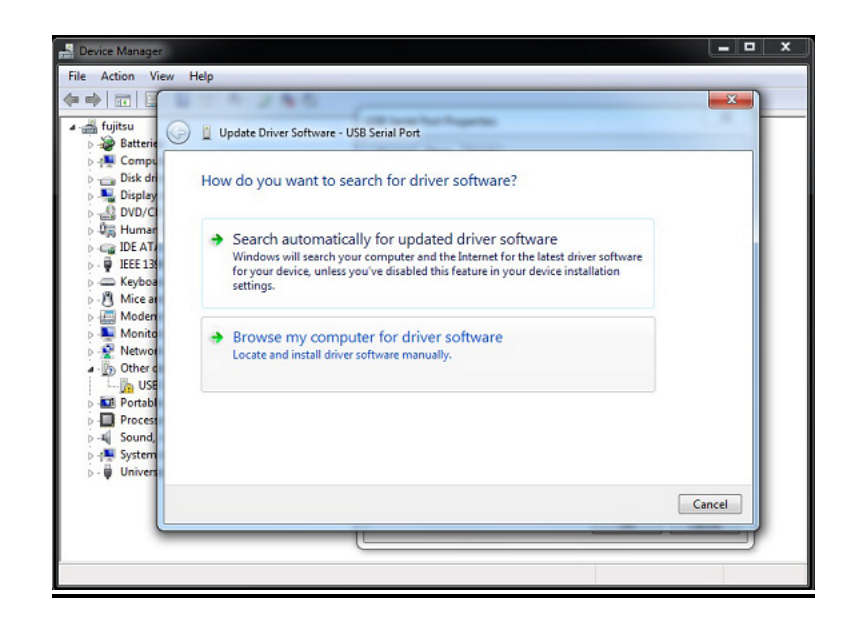

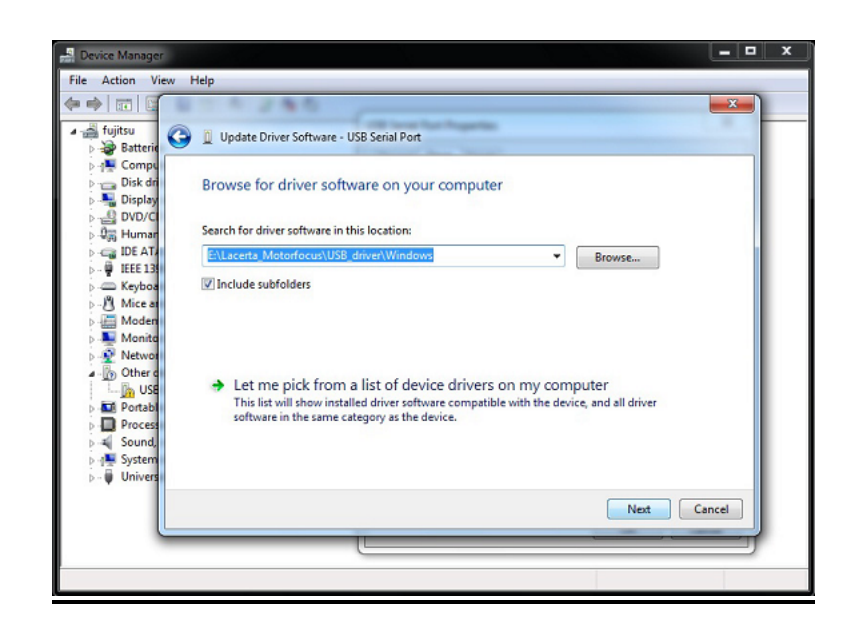

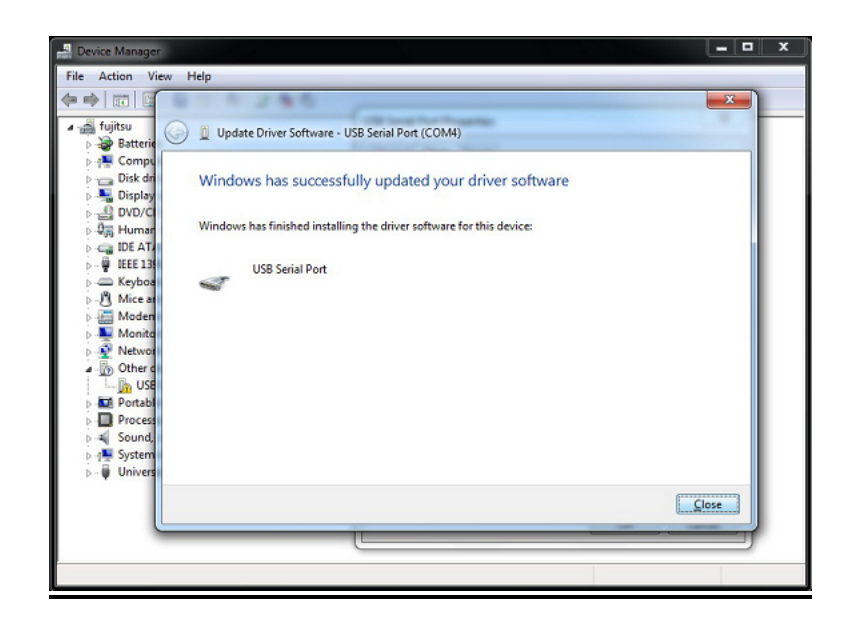

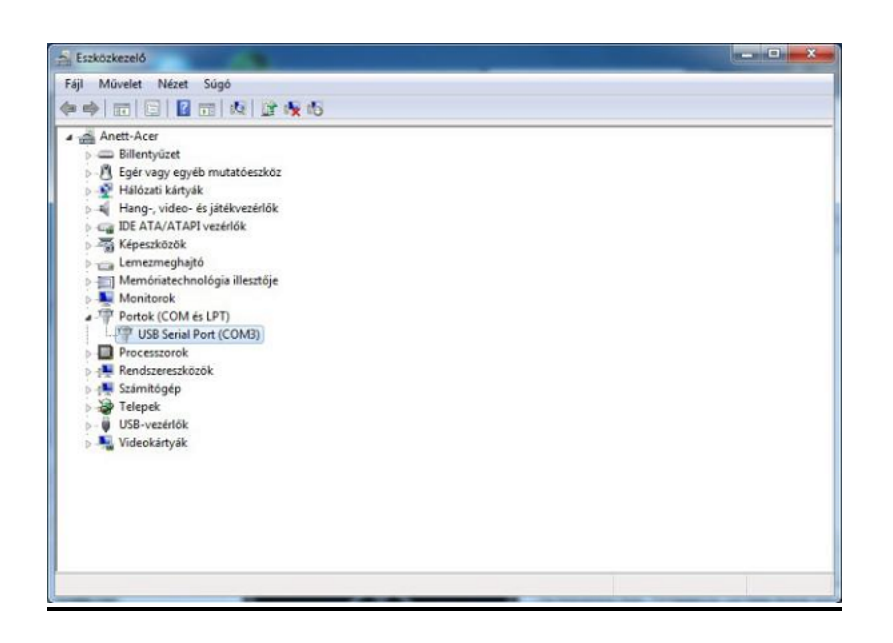

# Installation des Ascom Treibers:

Der Ascom Treiber wird über die setup.exe im x86 (32bit System) or x64 (64bit System) Unter-Ordner der virtual user CD installiert. Mindestens ASCOM 6.1 Plattform wird benötigt. So nicht schon vorhanden, installieren Sie diese von der Webseite:

http://ascom-standards.org/index.htm

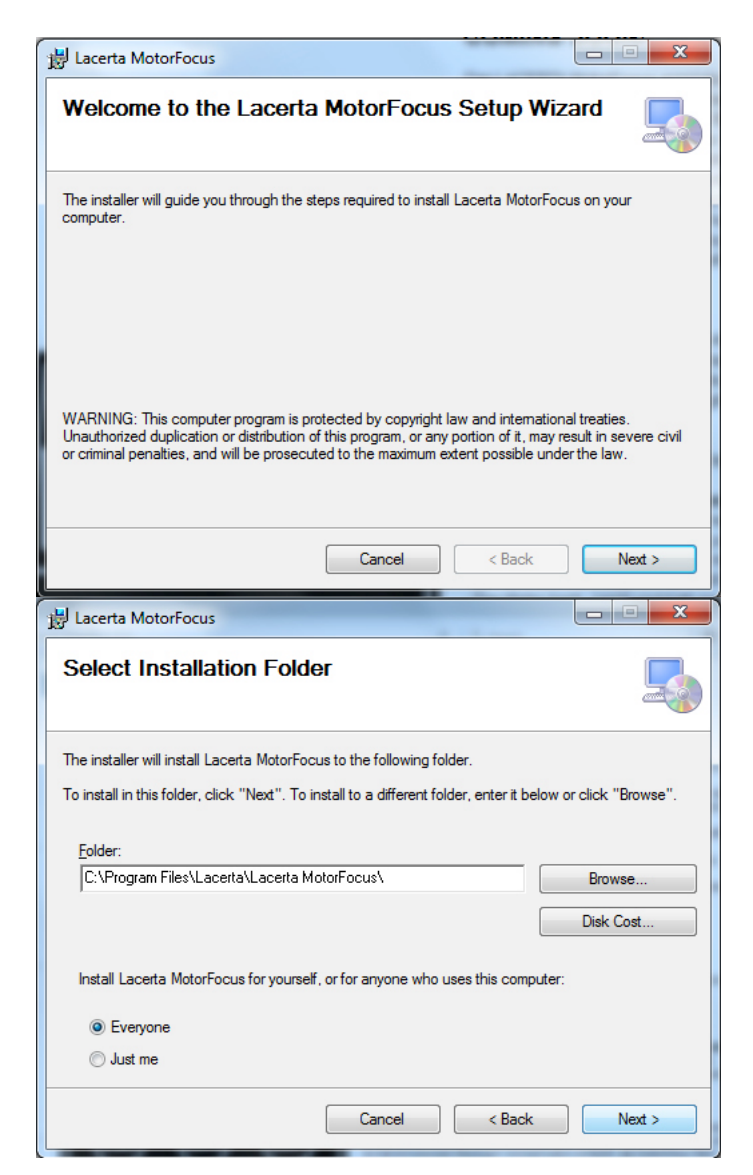

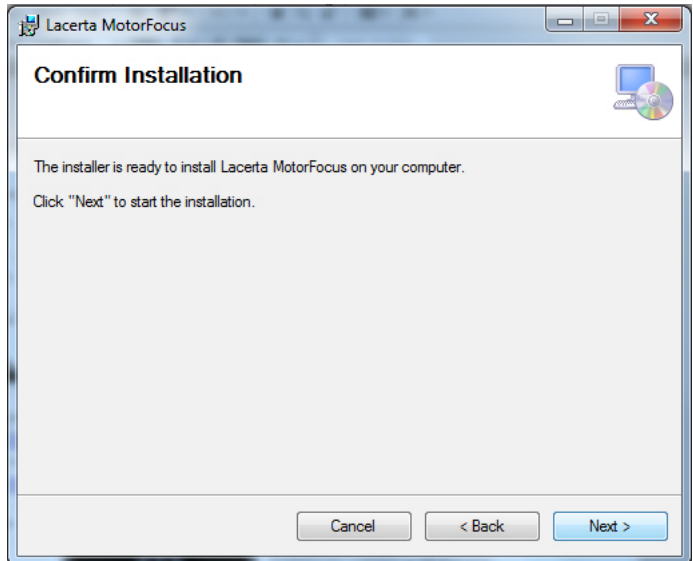

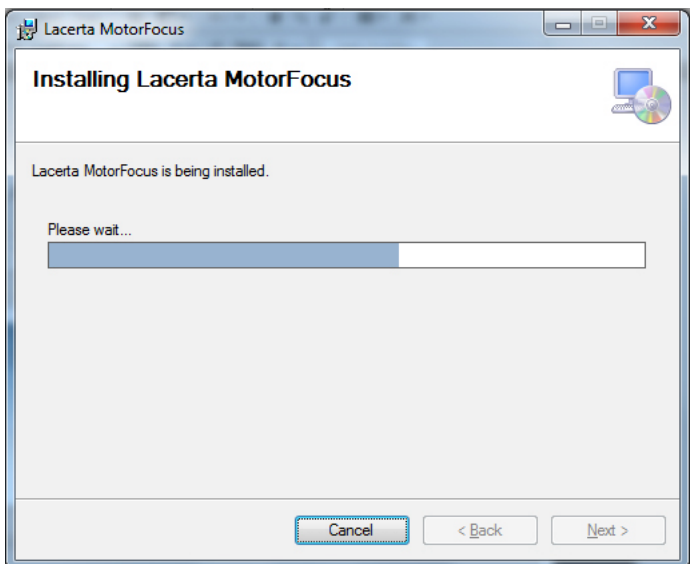

# Einstellung des Ascom Treibers:

Wählen Sie den LACERTA MOTORFOCUS im Ascom Focuser Chooser Dropdown Menü in Ihrere kompatiblen Software (MaximDL, APT, etc) aus :

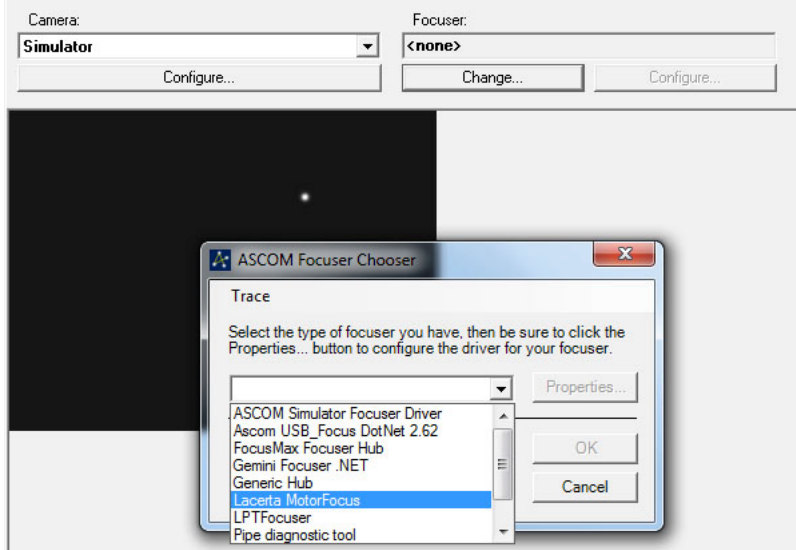

Wurde der Port schon früher mal ausgewählt, kann man einfach durch OK verbinden. Ein Signalton und Blinken des Displays zeigt die Verbindung an, und der Buchstabe "A" für Ascom erscheint in der Anzeige. Beim ersten Verbinden müssen zuerst die Einstellungen unter "properties" vorgenommen werden.

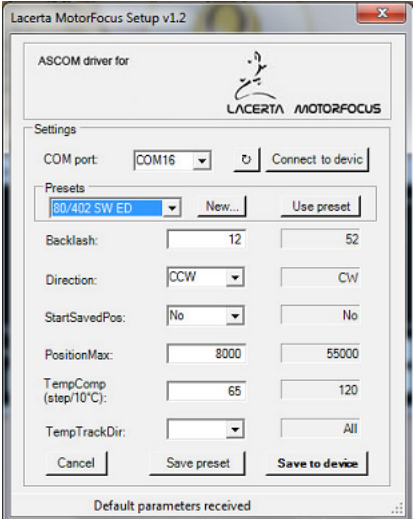

Der serielle Port des LACERTA MOTORFOCUS wird im COM Port Dropdown Menü eingetragen (Bei Unklarheit schauen Sie im Geräte Manager nach). Wenn die Verbindung erfolgt, werden die Einstellungen aus dem EEPROM geladen und können hier verändert werden. Mit "Save to device" werden sie im Controller gespeichert.

Presets: Es ist möglich, Sets von Einstellungen als "Preset" zu speichern und wieder aufzurufen. Wählen Sie das gewünschte Teleskop aus dem Dropdown Menü. Die Spalte rechts zeigt die entsprechenden Konfigurationsdaten. Klicken Sie "Use preset"

um ein Set zu laden und eventuell zu modifizieren. Mit "Save preset" kann gespeichert werden, und mit "Save to device" zum Motorfocus Controller übertragen werden.

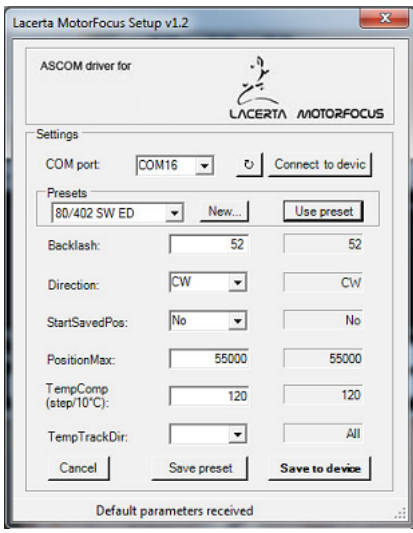

.

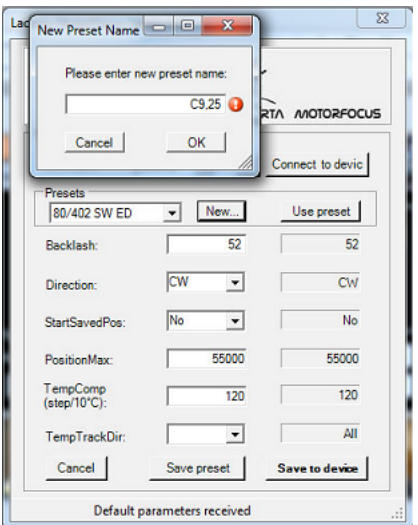

Klicken Sie auf "New" um eine neues File anzulegen. Benennen Sie das Preset für das Teleskop, und klicken Sie "ok" um den Namen zu speichern. Editieren Sie die Werte und speichern mit "Save preset" die Daten.

# Installation neuer Firmware mit dem Updater / Reset auf Werkseinstellungen:

Updates finden sich immer auf der MFOC Website im Support Tab. Entpacken Sie den FirmwareUpdater Ordner in einen Ordner auf ihrem PC. Ein neues Firmware .hex file muss sich jedenfalls im selben Ordner befinden, in dem auch der Updater liegt.

Zuerst wird der Motorfokus mit dem PC verbunden, und um das Boot Menü zu erreichen werden die Tasten In und Out gleichzeitig gedrückt und gehalten, und dann erst der Motorfokus eingeschaltet. Nach dem akustischen Signal erscheint auf der Anzeige "release buttons", und die Tasten können ausgelassen werden. Nach einigen Sekunden ertönt noch ein Signal, und die Anzeige wechselt zu:

#### Boot menu Factory Reset<-- Firmware Upd.

Mit den In/Out Tasten kann nun zwischen Firmware Update und factory reset ausgewählt, und per SET der Prozess gestartet werden. Wird factory reset gewählt, wird zuerst der Eeprom Speicher gelöscht, während "*Cleaning Eeprom!"* angezeigt wird. Das dauert etwa eine halbe Minute. Anschliessend erscheint "*Eeprom deleted Please restart or Please Start Firmware Updater*". Starten Sie neu und die Fabriks Werte werden geladen. Wenn Sie Firmware Upd. wählen, dann können Sie anschliessend den Updater starten, dazu im Updater Ordner die MotorfocusV2.exe anklicken und das neue Firmware .hex File dort auswählen. (Sollte die Antivirus Software die Ausführung verhindern, so muss diese vorübergehend deaktiviert werden):

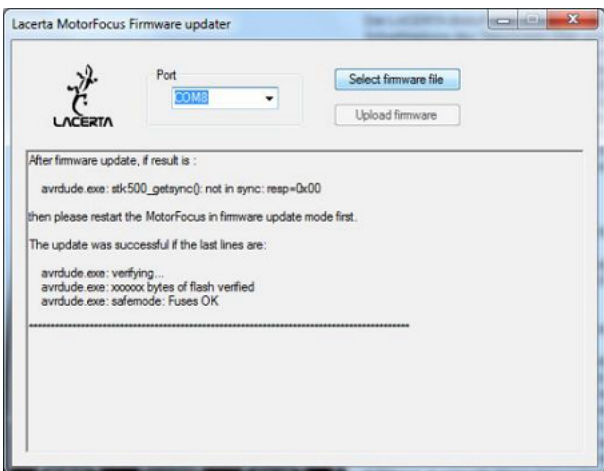

Zuerst wird der COM Port (eventuell im Geräte Manager nachschauen), und dann mit der Select firmware Schaltfläche das neue Firmware File ausgewählt.

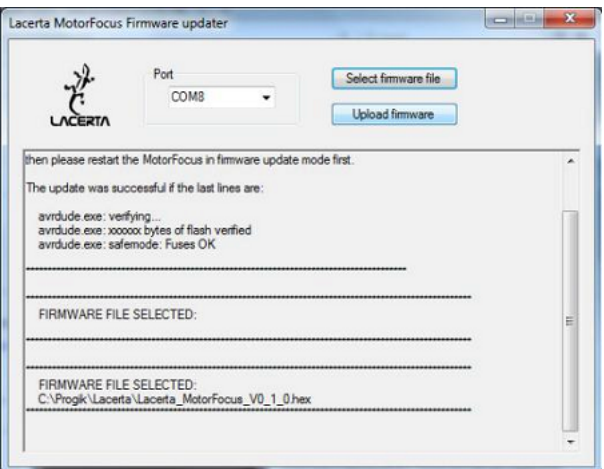

Der Name des neuen HEX Files wird unten im Fenster angezeigt.

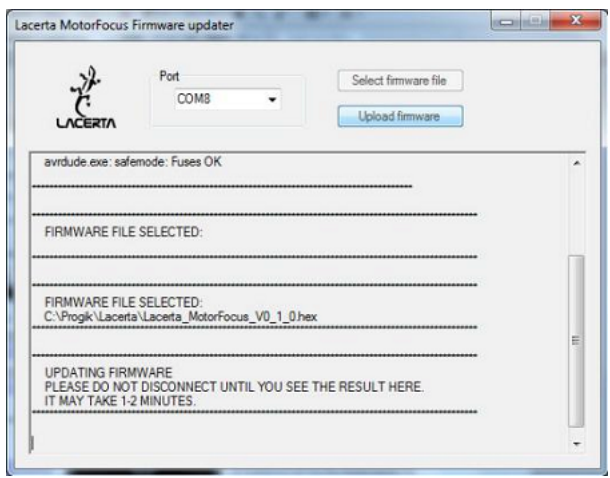

Mit der Schaltfläche Upload firmware kann nun das Update gestartet werden. Eine Statusmeldung zeigt den Fortschritt des Updates an. Während des Updates ist das Display der Handbox dunkel, und die LED für die serielle Kommunikation blinkt. Rotes Blinken zeigt das Rückspielen der Einstellungen an.

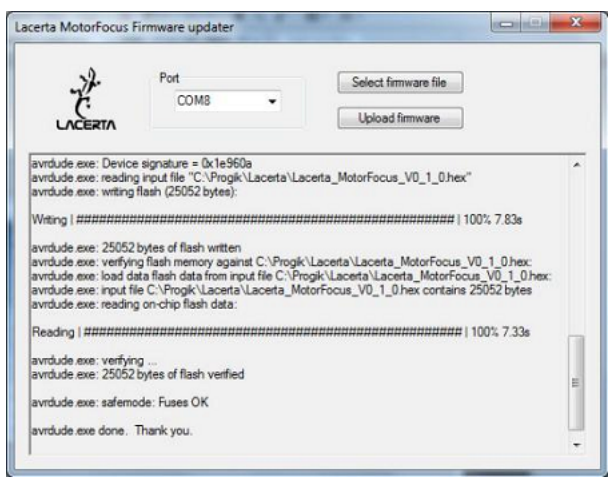

Wenn das Update vollständig ist, startet der Motorfokus neu und dabei wird die neue Versionsnummer der Firmware angezeigt.

# Bedienung des LACERTA MFOC

# grundlegendes Konzept und Funktion

Die Handbox ist mit einem digitalen Display ausgestattet, welches eine Fülle an Informationen anzeigt, wie Position des Okularauszuges, Temperatur, Richtung der Bewegung, Spielausgleich, Filterplatz usw. Das Hauptmenü ist erreichbar, wenn Esc und Ent gleichzeitig gedrückt werden - dort können alle wichtigen Einstellungen vorgenommen werden. Es gibt neun definierbare Filter offset Positionen, relativ zur Hauptposition, deren Schrittanzahl auch gespeichert werden kann. Der Temperaturfühler sollte nahe des temperaturempfindlichsten Teiles des Fernrohrs montiert werden (möglichst gegen Außenluft isoliert). Der Spielausgleich kann so eingestellt werden, daß er erst ab einer gewissen Schrittweite aktiv wird, und die neue Position wird dann nur aus immer derselben Richtung angefahren. Verwendet man den Lacerta MGEN Superguider, so kann das Kamerakabel von dort kommend durchgeschleift werden, und Fokuskorrekturen werden nur zwischen den Aufnahmen durchgeführt. Die erreichbare Genauigkeit (so der Auszug es erlaubt) ist im 1 Micron Bereich (0,001mm). Das ist reichlich genau, um V-Kurven für die Schärfe mit kompatiblen Programmen zu messen, oder am live Bildschirm das Bahtinov Muster genau einstellen zu können - und somit immer den optimalen Fokus zu erreichen.

# die Informationen auf der Anzeige:

nach dem Einschalten erscheint der Name und die Firmware Versionsnummer:

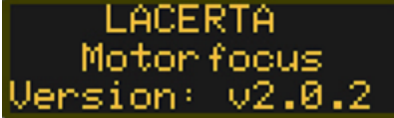

weitere1,5sec später ist die Hauptanzeige zu sehen:

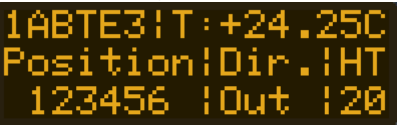

sie enthält die wichtigsten Informationen und Statusanzeigen:

'1' – 1 Schritt Knopfdruck aktiv, oder '\*' wenn Multi Schrittmodus aktiv

- 'A' ASCOM Verbindung ist aktiv oder '\_' wenn inaktiv.
- 'B' Spielausgleich (Backlash compensation) ist aktiv oder '\_' wenn inaktiv
- 'T' Temperatur Kompensation ist aktive or '\_' wenn inaktiv
- 'E' Belichtung (Exposition) findet statt oder '\_' wenn nicht
	- '3' Nummer des gerade aktiven Filter offsets

'T:' – gemessene Temperatur. (Ohne angeschlossenen Sensor: 'NC!')

'Pos:' – gegenwärtige Position

'D:' – Richtung der letzten Bewegung (In / Out)

'Position:' – die gegenwärtige Position wird darunter angezeigt.

'Dir.' – die Richtung der letzten Bewegung (In / Out)

'HT'- Die Heizungsstärke des Displays in Prozent wird darunter angezeigt, Oder '##' wenn ein Fehler vorliegt, zB wenn der Temperaturfühler nicht angeschlossen ist

# die Menü Struktur – Überblick

Die Funktionen sind in zwei Menüs aufgeteilt: Das Main Menu enthält alle Einstellungen für Spielausgleich, Schrittweite, Positionsanzeige, Position beim Einschalten, Light und Signalton, Motorströme und Drehrichtung und Temperaturkompensation. Das GotoSelect Menu enthält die Haupt Positionen und Filter offset Einstellungen abgespeichert, welche von dort aus leicht erreichbar sind.

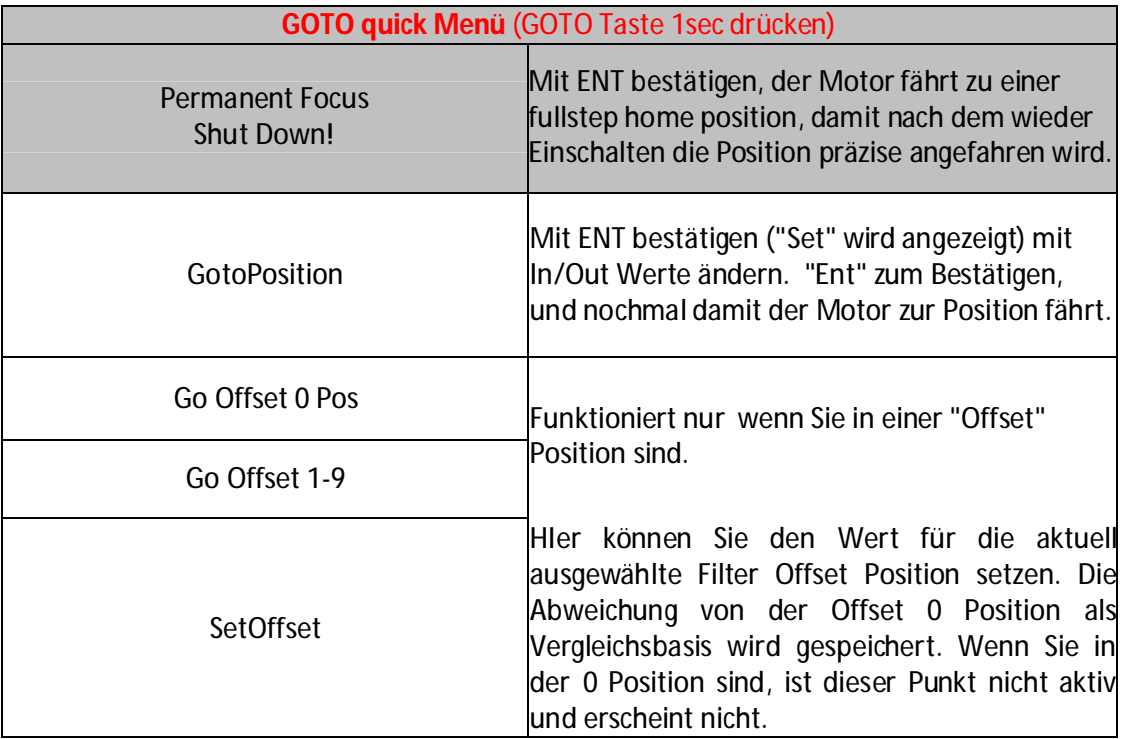

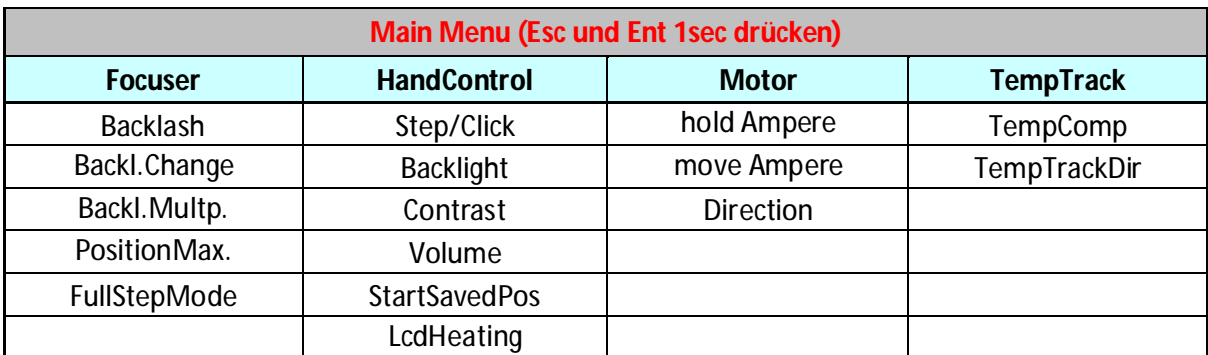

#### es gibt 2 Möglichkeiten Funktionen schnell umzuschalten

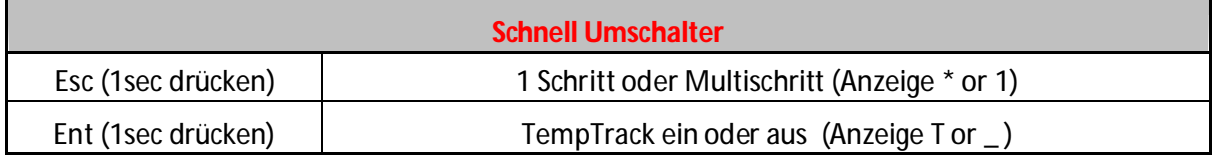

# die Richtungs Tasten ( In / Out)

Sie dienen zum Ein und Ausfahren des Okularauszuges, und im Menü zum Bewegen zwischen den Einträgen und Verstellen der Werte. Die Positionsanzeige startet normal von dem letzten Wert. Ein Tastendruck In/Out entspricht entweder einem Schritt des Motors, oder der unter Steps/click eingegebenen Schrittweite.

Um zwischen den 1 Schritt oder Multischritt Modi umzuschalten, die Esc Taste 1 Sekunde lang drücken. Auf der Anzeige ändert sich das erste Zeichen links oben zu '\*' und ein Signal ertönt. Nun springt der Motor pro Tastendruck um den unter Step/Click eingestellten Wert (die Voreinstellung ist 50). Um zum 1 Druck / 1 Schritt Modus zurückzukehren, die Esc Taste wieder für 1 Sekunde drücken. Das '\*' Zeichen wechselt zurück zu '1'.

Werden die In/Out Tasten permanent gedrückt, beschleunigt der Motor zunehmend bis zur maximalen Geschwindigkeit. Nach dem Loslassen verlangsamt sich die Bewegung bis der Motor stoppt. Die Position kann nicht Werte unter 0 annehmen, und auch nicht mehr als unter PositionMax eingestellt ist (voreingestellter Wert ist 15000). Erreicht der Motor die Position Limits, so stoppt er, ein Signal ertönt und eine Warnmeldung wird angezeigt.

In/Out wird auch zum Scrollen in den Menüs verwendet, und zum Einstellen der Werte. In einigen Menüs ist die Eingabe dynamisch: Mit andauerndem Druck der Taste, und wenn die Werte mehr als 10 betragen, springen die Werte um Zehner. Sind die Werte mehr als 100, um Hunderter, und sind sie mehr als 1000, um Tausender. Erreicht der Zähler das Limit, springt er zum gegenteiligen Limit. z.B im Fall des GotoPosition Menüs, der auf 250000 folgende Wert ist 0.

# Funktions Tasten (Ent, Esc, Goto)

Ent Taste

- wird verwendet zum Einsteigen in Menüs und zum Bestätigen

- Ein/Ausschalten der Temperatur Kompensation (TempTrack) durch Drücken für 1 sec. Ist TempTrack aktiv, erscheint das Zeichen "T" in der oberen Reihe der Anzeige

- 1sec zusammen mit Esc drücken zum Einsteig ins Hauptmenü

Esc Taste

- wird verwendet zum Ausstieg aus Menüs, oder um Änderungen zu verwerfen

- umschalten zwischen 1 Schritt pro Klick und StepsPerClick Modus, durch

1sec Esc halten. "1" or "\*" wird im Display angezeigt.

- 1sec zusammen mit Ent drücken zum Einsteig ins Hauptmenü

# Goto Taste

Zum Einstieg in das Goto Menü 1sec gedrückt halten.

# Goto Select Menü

Dieses Menü enthält vor allem gespeicherte Positionen und ihre Einstellung. Mit den IN/Out Tasten kann man sich durch das Menü im Kreis bewegen, und es durch Esc wieder verlassen.

#### Permanent Focus/Shut Down!

Die Kombination der präzisen Positionierung des MFOC mit der Temperatur Kompensation ermöglicht, den Okularauszug immer an die korrekte Position zu fahren, Temperatur Äquilibrium vorausgesetzt. Es wäre schön, das auch nach dem Beenden und wieder Fortsetzen einer Session am nächsten Abend zu haben – so dass man immer von der genauest möglichen Position aus starten kann. Der MFOC kann das automatisiert leisten, wir nennen diese Funktion Permanent Focus.

Wird aber der Strom einfach abgeschaltet, so wird der Rotor des Motors durch den Magneten zur nächsten Vollschritt Position gestellt – und die Mikroschitt Präzision geht verloren. Daher wird ein kontrolliertes Herunterfahren benötigt, um der Motor zu einer berechneten fullstep Position zu fahren. Diese Home Position wird automatisch berechnet und der Motor dort geparkt, bevor der Strom abgeschaltet wird. Nach dem Neustart nimmt der MFOC automatisch die vorherige Mikroschritt Fokusposition wieder ein, kombiniert mit der TempComp wird die der neuen Temperatur entsprechende Fokusposition kalkuliert, und der MFOC fährt automatisch dorthin. So kann immer vom besten Punkt aus gestartet werden.

Voraussetzungen für die zuverlässige Funktion sind:

- 1. Genaue Backlash und TempComp Einstellungen
- 2. StartSavedPos ist aktiviert (Ja, ist ab Werk aktiviert)

3. die berechnete Home Position ist nicht unter der min. oder über der max. Position

Permanent Focus/Shutdown wird durch Drücken von Ent aktiviert, und der MFOC führt automatisch folgende Schritte durch:

1. eine Vollschritt Position kleiner als die momentane Fokusposition wird berechnet

2. die Distanz wird ausreichend gross berechnet, und dabei die BacklChange und TempComp Einstellungen berücksichtigt (das Minimum ist die Summe von BacklChange x2 und TempTrack)

3. diese Position wird in Richtung Out angefahren

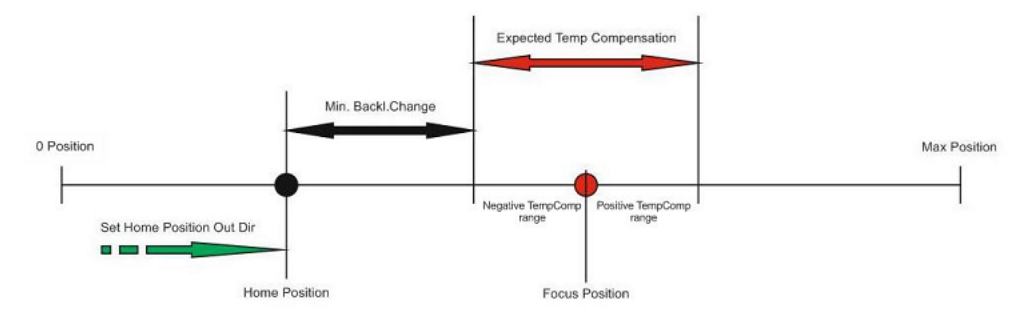

Das Display zeigt "Move Home Pos." während der Ausführung, und dann "Please Power Off". Jetzt kann der MFOC abgeschaltet werden.

Beim nächsten Einschalten des MFOC wird zuerst "Initialisation" angezeigt. Der Motor bewegt zur letzten Mikroschritt Fokusposition, und berücksichtigt dabei die der neuen Temperatur entsprechende Kompensation. Die zuletzt verwendete Filter Offset Position wird beibehalten.

Wird die Permanent Focus Funktion nicht verwendet und der MFOC einfach abgeschalten, dann geht der präzise Konnex zwischen angezeigter Schrittzahl und Position des Okularauszuges verloren. Nach dem Einschalten befindet sich der Motor und damit der Okularauszug an einer nahegelegenen Vollschritt Position, von der aus man dann startet – während die zuletzt verwendete Schrittanzahl angezeigt wird.

Ist StartSavedPos auf No eingestellt, dann kann die Permanent Focus Funktion nicht verwendet werden ("*Can not activate*" wird beim Versuch sie zu verwenden angezeigt).

#### GotoPosition:

Bewegung zur eingegebenen Position. Nach dem Drücken Ent Taste wird "Set" angezeigt und der Wert kann über die In/Out Tasten geändert werden. Mit Ent bestätigen, und die Position wird angefahren. Nach der Bewegung wird die neue Position samt Temperatur und Offset gespeichert. Durch das Drücken von Esc kann das Menü verlassen werden. Während der Bewegung wird "Move" angezeigt. Die Bewegung erfolgt dynamisch. Ein längeres Signal ertönt wenn die Position erreicht ist, das Goto Menü wird automatisch verlassen und die Hauptanzeige erscheint. Wird unterdes aber die Esc Taste für 0,5sec gedrückt, stoppt die Bewegung sofort (Not-Aus).

#### Go Offset 0 Pos:

Bewegung zur Filter 0 (Basis) Position. Dieser Menüteil zeigt immer die initiale (oder modifizierte) Basis Position, auf die die anderen Filter bezogen werden. Die modifizierte Position wird aus der initialen Position und den TempTrack Korrekturen errechnet, falls diese aktiviert sind. Diese Position ist die Basis, von der aus die Offset Werte für die anderen Filter berechnet werden. So können unterschiedliche Filterdicken (oder der Farbfehler eines Refraktors) ausgeglichen werden. zB: 2 Filter haben Pos.0, 3 Filter Pos.1 und 1 Filter Pos.2 Neben dieser Basis Position sind 9 weitere Positionen als offset speicherbar – insgesamt 10 Positionen.

#### Go Offset 1-9:

Bewegt den Auszug um den voreingestellten Wert, zB wenn das Filterrad manuell bewegt wird. Ist es der momentan eingestellte Offset, wird das Menü nach dem Drücken von Esc ohne Bewegung verlassen. Die eingestellte offset Position wird beim Aus und Einschalten beibehalten.

# Set Offset 1-9

Um unterschiedliche Filterdicken auszugleichen, kann hier ein Offset Wert von +/-100 Schritten zur Filter 0 Position eingegeben werden. Verwenden Sie dazu die Richtungstasten, und mit Ent speichern. Drücken Sie aber Esc, so fährt der Motor zur ursprünglichen Position. Ein Überschreiten der Grenzpositionen ist aber nie erlaubt. Wird Ent oder Esc zum Bestätigen/Abbrechen gedrückt, so wird das Goto Select Menü nicht verlassen um andere Offset Einstellungen leichter zu erreichen.

# Hauptmenü

Die Tasten Esc und Ent gleichzeitig drücken, um das Hauptmenü zu erreichen. Um durch die Einträge zu scrollen, In/out verwenden und mit Ent in die Untermenüs wechseln. Hier finden sich folgende Einstellungen:

# Focuser Menü:

das Focuser Menü enthält Einstellungen, welche physikalisch zum Okularauszug gehören und vom Anwender konfiguriert werden. Wir empfehlen, für die beste Funktion des MFOC die Einstellungen möglichst gleich zu Beginn vorzunehmen.

#### Backlash:

Der Wert für den Spielausgleich (backlash compensation), kann zwischen 0 und 255 eingestellt werden. Der Spielausgleich kommt nur bei Änderung der Bewegungsrichtung zum Tragen. Wenn die Rotationsrichtung des Motors wechselt, wird die Bewegung des Motors um diese Schrittanzahl vermehrt, ohne daß diese Schrittanzahl mitgezählt wird. Die Idee dabei ist, daß die Positionsanzeige der Position des Okularauszuges entspricht, statt der Motorposition.

*Die Bewegung, wenn die Drehrichtung des Motors sich umkehrt ist also: Backlash (Position unverändert) + Schrittzahl (Position wird gezählt)* 

Ist diese Funktion aktiviert (der Wert ist ungleich Null), so erscheint der Buchstabe 'B' in der oberen Reihe der Anzeige.

Natürlich ist es dazu wichtig, den tatsächlichen Backlash des Okularauszuges zu bestimmen und einzustellen. Dazu kann man einfach am Stern aus beiden Richtungen kommend fokussieren und den Schrittunterschied notieren, oder zB folgende Trocken Methode verwenden:

Zuerst eine Meßuhr am Okularauszug befestigen, dann den Auszug etwa auf die Fokus Position bringen und Position ablesen. (z.B. Pos: 1000). Meßuhr und Backlash Wert auf Null stellen. 1-Schritt Modus aktivieren und Auszug in dieselbe Richtung weiter bewegen (z.B. zu Pos: 1050). Nun Motor zurückbewegen, bis die meßuhr am Auszug wieder Null anzeigt. Position notieren (z.B. Pos: 975). Da der Auszug 25 Schritte mehr braucht um die absolute Nullposition zu erreichen, ist der Backlash zu 25 Schritten bestimmt. Prozedur wiederholen, um sicher zu gehen.

# Tip!

*Diese Methode kann auch benutzt werden, um die Auflösung des Systems zu bestimmen (mm/Schritt). Da der Backlash nicht überall genau gleich ist wegen Abweichungen der Zahnprofile, oder Schrittwinkel des Motors (ca 5%), ist es ratsam die tatsächlich verwendete Fokusposition zu nehmen.* 

# Backl.Change:

Der Lacerta Motorfocus verwendet zwei unterschiedliche Arten der Backlash Kompensation. Die soeben geschilderte "Basic" Methode funktionert gut bei kleinen Intervallen in Fokusnähe, bei größeren Bewegungen ist sie aber nicht genau genug. Die zweite Methode besteht darin, daß die neue Position immer nur aus einer Richtung angefahren wird (z.B. In). Will man z.b. 15 Schritte hinaus, fährt der Auszug dann zB 100 Schritte hinaus und 85 zurück. "Backlash change" ist nun die Schrittanzahl, ab der die Methode gewechselt wird (Werte von 0 bis 255). Unter dem Limit wird die "Basic" Methode verwendet, über dem Limit die Methode "nur aus einer Richtung".

Achtung: Verwenden Sie bei der Temperatur Kompensation ohne Belichtungs Synchronisation ausschließlich die "Basic" Methode, da die größeren Bewegungen der zweiten Methode während einer laufenden Belichtung vermieden werden müssen.

# Backl.Multip:

(Backlash Multiplier, Werte von 1 bis 10) ist ein Faktor welcher die "Überdosis" an Spielausgleich bestimmt, wenn die zweite Kompensationsmethode "nur aus einer Richtung anfahen" verwendet wird. (der Backlash Wert wird mit BacklMultip multipliziert). zB. Die Bewegung in Out Richtung ist ohne Kompensation. Wechselt die Bewegungsrichtung aber zu In, wird die Schrittzahl um den errechneten Wert (Backlash<sup>\*</sup> BacklMult) erhöht, und danach fährt der Motor um genau denselben Wert zurück in Richtung Out. Da der Backlash in beiden Richtungen gleich ist, eliminiert er sich exakt und die gewünschte Position wird immer in Richtung Out erreicht.

*Keine Kompensation in* Out *Richtung.* 

*Nach* In *ergibt sich folgendes, was nacheinander ausgeführt wird:* 

In *= Schrittzahl + (Backlash\*BacklMultp)* 

Out *= (Backlash\*BacklMultp)* 

*die letzte Bewegungsrichtung ist immer* Out*.* 

*War die letzte Bewegung Richtung* In *unter Verwendeung der "Basic" Methode, und die neue Schrittzahl Richtung In überschreitet den*  Backl.Change Wert, *dann erfolgt die Korrektur wie folgt:* 

Out *= Backlash (wird nicht gezählt)* 

In *= neue Schrittzahl + (Backlash\*BacklMultp)* 

Out *= (Backlash\*BacklMultp)* 

# PositionMax.:

Begrenzt die maximale Position. Kann per Ent und up/down dynamisch eingestellt werden zwischen 300 and 250000. (Der voreingestellte Wert ist 15000, entspricht dem maximalen Hub des Octo60.)

# Tipp!

*Wenn Sie einen höheren Wert setzen wollen, köennen Sie das leichter über die ASCOM Treiber Oberfläche tun. If you would like to set high value, you can do it easier with Ascom driver panel.* 

#### FullStepMode:

Dieser Modus erlaubt es, nach dem Einschalten eine Position schneller zu erreichen.

Es gibt 2 Optionen:

Enable: Wenn mehr als 10000 Schritte entfernt, wird die erste Position fast zur Gänze im FullStep Modus angefahren. Nur die letzten ca. 1000 Schritte werden im Mikroschritt Betrieb zurüpckgelegt. Disable: Nur Mikroschritt Betrieb wird verwendet.

FullStepMode funktioniert nur in diesem Fall: Starten von 0 Position und mehr als 10000 Schritte per Goto programmiert. Bedingungen: StartSavedPos No, FullStepMode Enable.

#### Warnung!

*Im FullStep Modus läuft der Motor lauter. Das ist kein Grund zur Besorgnis. Sollte es zu einem Problem kommen, können Sie die Bewegung mit ESC stoppen (oder über Ihr ASCOM kompatibles Programm mit den Halt Befehl). Auf der Anzeige erscheint "Full Step Mode", und nach dem Umschalten auf Mikroschritt "Micro Step Mode" für 1 Sekunde.* 

# Handcontrol Menü:

das Handcontrol Menü enthält Einstellungen, welche jederzeit entsprechend der Präferenzen des Anwenders geändert werden können.

#### Steps/Click:

Der Multistep Modus ermöglicht es, dass der Motor um eine definierte Schrittzahl gefahren wird, wenn In/Out einmal gedrückt wurd. Der Wert wird hier eingegeben und liegt zwischen 0 und 5000.

#### Backlight:

Regelt die Helligkeit der Anzeige, von 1 bis 10.

#### Volume:

 Regelt die Lautstärke des Signaltons in 3 Stufen: Mute (stumm) Silent (leise) Loud (laut)

# Contrast:

LACERTA MOTORFOCUS 23 2016

Regelt den Kontrast der Anzeige, von 1 bis 10.

StartSavedPos: yes oder no (Voreinstellung: Yes)

Wenn Yes ausgewählt wird, dann speichert der MFOC nach jeder Bewegung die neue Position (samt Temperatur und offset). Nach dem Aus und wieder Einschalten wird diese Position (Schrittanzahl) dann als Startposition angezeigt. Soll der OAZ präziser der alten Position entsprechen, dann verwenden Sie die Permanent Focus Funktion. Wenn No ausgewählt wird, dann ist immer 0 (Null) die Start Position. Die vor dem Abschalten letzte Position ist aber in GotoPosition gespeichert und von dort kann der Okularauszug auf diese letzte Position bewegt werden. Nützlich, wenn zb der OAZ zum Transport ganz eingefahren war.

# LCD Heating:

Das Display kann auf eine Temperatur von ca. 10°C beheizt werden, um die Lesbarkeit zu gewährleisten.. 3 Einstellungen:

 Off (Heizung abgeschaltet) On (Heizung dauernd an) Economy (die Heizung arbeitet bis zur Aktivierung von TempTrack) Üblicherweise wird nach Aktivierung von TempTrack die Handbox kaum mehr benutzt. Der Temperaturfühler muss angeschlossen sein!

# Motor Menü :

#### hold Ampere:

 Einstellung des Haltestroms für den Motor: 160mA, 400mA, 600mA, 800mA

Der Haltestrom wird 3 Sekunden nach der letzen Bewegung aktiv.

#### move Ampere:

 Spitze des Stroms für Bewegung des Motors: 160mA, 400mA, 600mA, 800mA

# Direction:

Richtung der Motorbewegung in Out Richtung. (CW oder CCW). Clockwise oder counter-clockwise. Hier kann die Rotationsrichtung des Motors mit der Bewegungsrichtung des Auszugs korreliert werden.

# TempTrack Menu:

# TempComp/10C:

Schrittanzahl für 10 Grad Temperaturdifferenz – dieser Wert kann zwischen +/- 1 und 5000 eingestellt werden. Meist muss bei fallender Temperatur der Okularauszug einwärts gefahren werden um den Fokus zu halten. Verwenden Sie dann das negative Vorzeichen.

# Erklärung zur TempComp:

Die Temperatur wird etwa alle 30sec neu ausgelesen, oder am Ende einer Belichtung. Die erste Temperatur und Position wird gespeichert und als Ausgangspunkt für die Temperatur Kompensation verwendet. Wird die Position manuell oder über Ascom verändert, dann ist diese neue Position der neue Ausgangspunkt für die weiteren Korrekturen.

# Tipp – Bestimmung des TempComp Wertes

 *dazu wird de Fokusposition bei zwei verschiedenen Temperaturen bestimmt. z.B. die erste genaue Fokusposition ist bei Position 540 und die temperatur ist when 18,2°C. Später befindet sich der Fokus bei 558 und die Temperatur ist 15,5°C. Die Berechnung des TempComp Wertes erfolgt nun wie folgt: (18 steps / 2,7°C)\*10°C= 66 steps / 10°C* 

# TempTrackDir:

Hier kann man die Richtung einstellen, in der die Temperatur Kompensation aktiv ist. Verhindert die Kompensation in falsche Richtung bei kleinen Temperaturänderungen welche zufällig gestreut sein können:

- In
- Out
- All

d.h.: Wenn die Temperaturen generell fallen im Laufe der Nacht, wird ein Refraktor nur In Kompensation benötigen, und alle Out Werte können ignoriert werden. Es kann In ausgewählt werden.

Die Temperatur Kompensation kann per 1sec Ent Taste drücken ein/ausgeschaltet werden (oder über Ascom). Der Buchstabe 'T' erscheint in der oberen Reihe der Anzeige.

Kommentar: *Diese Funktion kann über Ascom kompatible Software geregelt werden! (MaximDL, FocusMax,...) Erreicht der Motor die max. Position, schaltet sich die TempTrack Funktion automatisch ab. Nach dem Einschalten ist die Funktion inaktiv, kann aber per Ent 1sec. schnell aktiviert werden. Nicht vergessen, zwischen den Belichtungen genug Zeit für die Kompensation zu gestatten.* 

# Belichtungssignal abhören:

Eine Spezialität des LACERTA MFOC ist die Möglichkeit, die Belichtungssteuerung des Lacerta MGEN Superguiders durchzuschleifen. Das Verschluß Signal wird dann beobachtet, und der MFOC führt eine Temperatur Kompensation dann nur zwischen den Belichtungen aus. Das Kamerakabel - vom MGEN kommend - wird an der 2,5mm Stereo In Buchse am Motor angeschlossen, und ein zweites Kamerakabel führt von der 3,5mm Out Buchse dann zur Kamera. Am Ende der Belichtung, wenn das Verschluß Signal stoppt und der MGEN dithert, erfolgt dann auch eine etwaige Temperaturkompensation. Im Ascom Modus kann das kompatible Programm diese Funktion übernehmen.

# ASCOM Modus:

Der LACERTA MFOC ist über ASCOM kompatible Software vom PC aus steuerbar (tested with Astroart 4, Astro Photography Tool 2.82, Backyard Eos 3.19, DSLR Focus V3, FindFocus 1.2.0.0, FocusMax 3.8.0.20, Maxim DL 5.15, SharpCap 1.5.0.344, Sequence Generator Pro 2.6.0.24, FireCapture v2.5.11 x64). Drehrichtung und Motorströme sind in der Handbox vorher einzustellen (und Neustert). Nach der Verbindung erscheint der Buchstabe'A' in der oberen Zeile der Anzeig. ASCOM liest die Positionen des MFOC, die gemessene Temperatur und den Wert PositionMax aus. Alle Tasten der Handbox bleiben in Funktion. Die unterschiedlichen Programme arbeiten verschieden. z.B. AA4, APT, FocusMax and MaximDL lesen die Position jede Sekunde aus, und Positionsveränderungen des MFOC erscheinen sofort in der Software. Andere lesen erst aus, wenn ein Kommando gegeben wurde, daher werden an der Handbox getätigte veränderungen der Position erst später sichtbar. Einige der ASCOM kompatiblem Programme unterstützen Backlash compensation

und Temperature compensation.

Soll die Backlash compensation der PC software verwendet werden, bitte den Wert im MFOC auf 0 setzen! DSLR Focus, FocusMax and MaximDL verwenden auch die approaching from one side Methode zur Backlash Kompensation. Die Bewegungsrichtung ist einstellbar (In oder Out).

Die Temperatur Kompensation in ASCOM kompatibler Software verwendet auch die Eigenschaft des MFOC, welches aktivierbar ist oder nicht. Diese Einstellungen werden von Ascom überschrieben. Einige ASCOM kompatible programme haben einen eigenen Algorithmus für die Temperatur Kompensation – soll der verwendet werden, bitte den Wert TempComp auf 0 setzen und TempTrack am MFOC deaktivieren.

# Tipps zum Einstieg und Verwendung

Wir empfehlen bei der ersten Verwendung zuerst vom voll eingefahrenem Auszug (Null Position) mit dem Motor zur maximalen Position zu fahren. Diesen Wert im Focusermenu/max.Position speichern um den Bereich des Auszuges zu definieren. Dann fokussieren, einmal von auswärts und dann von einwärts kommend, um den backlash des Auszuges so gut wie möglich zu bestimmen (siehe Focuser menu/backlash für Details). Das sind die wichtigsten Einstellungen, welcher der MFOC kennen muss. Für die Verwendung der Temperatur Kompensation muss auch der korrekte Faktor für das jeweilige Teleskop bestimmt werden, siehe Beschreibung bei TempTrack wie das einfach durchzuführen ist.

Bei mobiler Astrofotografie (Auszug zum Transport eingefahren) kann man (mit getrenntem Motorkabel) die Fokus Position zuerst manuell anfahren und dann mit dem Motor weiter arbeiten. Ist die Fokusposition schon bekannt (steht im Goto Register), kann auch StartSavedPos – No and Fullstep mode verwendet werden, um nach dem Einschalten ein schnelles Goto durchzuführen. Nun kann fein fokussiert werden, mit Bahtinov Maske oder per Software über Autofokus und V-Profil, und dann können die TempComp und Backlash eingeschaltet werden. Der MFOC arbeitet dann automatisch weiter.

Bei fest aufgestellten Teleskopen werden OAZ und Kamera in Position bleiben, und es kann sofort fortgesetzt werden. Wir empfehlen die Verwendung der Permanent Focus Funktion beim Ausschalten, um beim Fortsetzen automatisch der Temperatur entsprechend zu kompensieren. MainMenu / Handcontrol / StartSavedPos menu sollte dazu auf Yes eingestellt sein..

Wenn Sie die Startposition 0 vorziehen, und mehr als 10000 Schritte benötigen (zB bei einem Refraktor), dann können Sie auch den FullStep Modus verwenden, um die gewünschte Fokus Position sehr schnell zu erreichen.

Filter offsets: Meist sind Filtersets nicht ganz homofokal (oder der Refraktor hat einen kleinen Farbfehler), die Filter offsets können bestimmt und den bis zu 9 Filter offset Positionen zugeteilt werden. Üblicherweise ist der Lumi Filter die Basis und daher Filter 0 Position.

Wenn beim Fotografieren der Auszug oszilliert, kann die unpassende Richtung der Temperaturausdehnung deaktiviert werden MainMenu / TempTrack / TempTrackDir .

Nach der Beendigung der fotografischen Arbeit können mobile Fotografen einfach ausschalten. Achtung! Beim manuellen Verstellen des Okularauszuges MUSS das RJ45 Anschlusskabel zwingend vom Motor abgezogen werden! Die induzierte Spannung kann sonst den Motorfokus beschädigen!

Stationär aufgestellt, kann der MFOC über PermanentFocus zu einer Home Position gefahren werden, und wird nach dem nächsten Einschalten automatisch eine Temperatur kompensierten Fokus anfahren.

# Problemlösungen:

Sollten Ihnen bei der Verwendung des MFOC ein Problem begegnen, finden Sie hier vielleicht schon die Lösung:

- der OAZ bewegt sich hinaus zu, wenn IN gedrückt wird: Drehrichtung des Motors im motor menu ändern
- der Motor bewegt sich, aber nicht der Okularauszug:
- Prüfen Sie, ob die Kupplung richtig an der Fokuswelle verschraubt ist - der Motor bewegt sich nicht::
	- befindet er sich in min. oder max. Position? Verbindungskabel prüfen (Ethernet, nicht gekreuzt), Kontakte in den Steckern prüfen
- der Motor gibt unregelmässige Geräusche von sich:
	- besonders wenn keine Fokuswelle verbinden ist, kommt es gern zu Resonanzen
- die Fokuswelle ist verbunden, aber nun an manchen Stellen schwergängig: Lockern Sie etwas die Motorbefestigung (nicht die Welle), und drehen Sie manuell die Fokuswelle damit sich der Motor ausrichten kann
- nach einem Firmware update bleibt das Display dunkel: in den Boot Modus starten und auf Werkseinstellungen zurücksetzen
- der MFOC zeigt immer Position 0 beim Einschalten: den Eintrag StartSavedPos aufYes setzen
- der PC erkennt den MFOC nicht:

Den USB Treiber Installation prüfen. Manchmal ist es nötig, den Installer mit Administrator Rechten auszuführen (Rechtsklick auf setup.exe und "als Administrator ausführen)

- die Temperatur wird nicht angezeigt:

prüfen, ob der Temperaturfühler ganz eingesteckt ist

Wir wünschen klaren Himmel und viel Erfolg mit dem Lacerta Motorfokus!

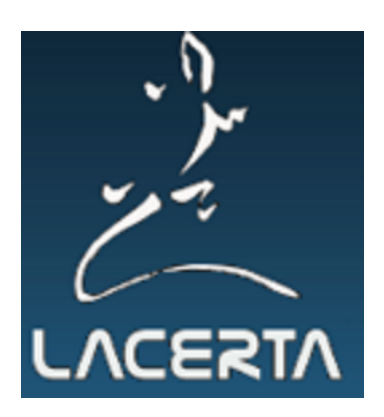